# COS 426 : Precept 4 Half-Edge

# Agenda

- Assignment 2 description
- Half-edge data structure
	- Traversal
	- Modification

# Assignment 2

- Part 1 Analysis
	- Implement traversal operations
	- Calculate mesh properties
		- Vertex normal, avg. edge length, etc.
- Part 2 Filters
	- Filters and Warps similar to assignment 1
	- Topological modifiers

## Meshes

- Images had implicit adjacency information
	- Grid around a pixel
	- Easy to express operations
- What about meshes?
	- How to apply smoothing?

### Meshes

• Meshes can be quite dense

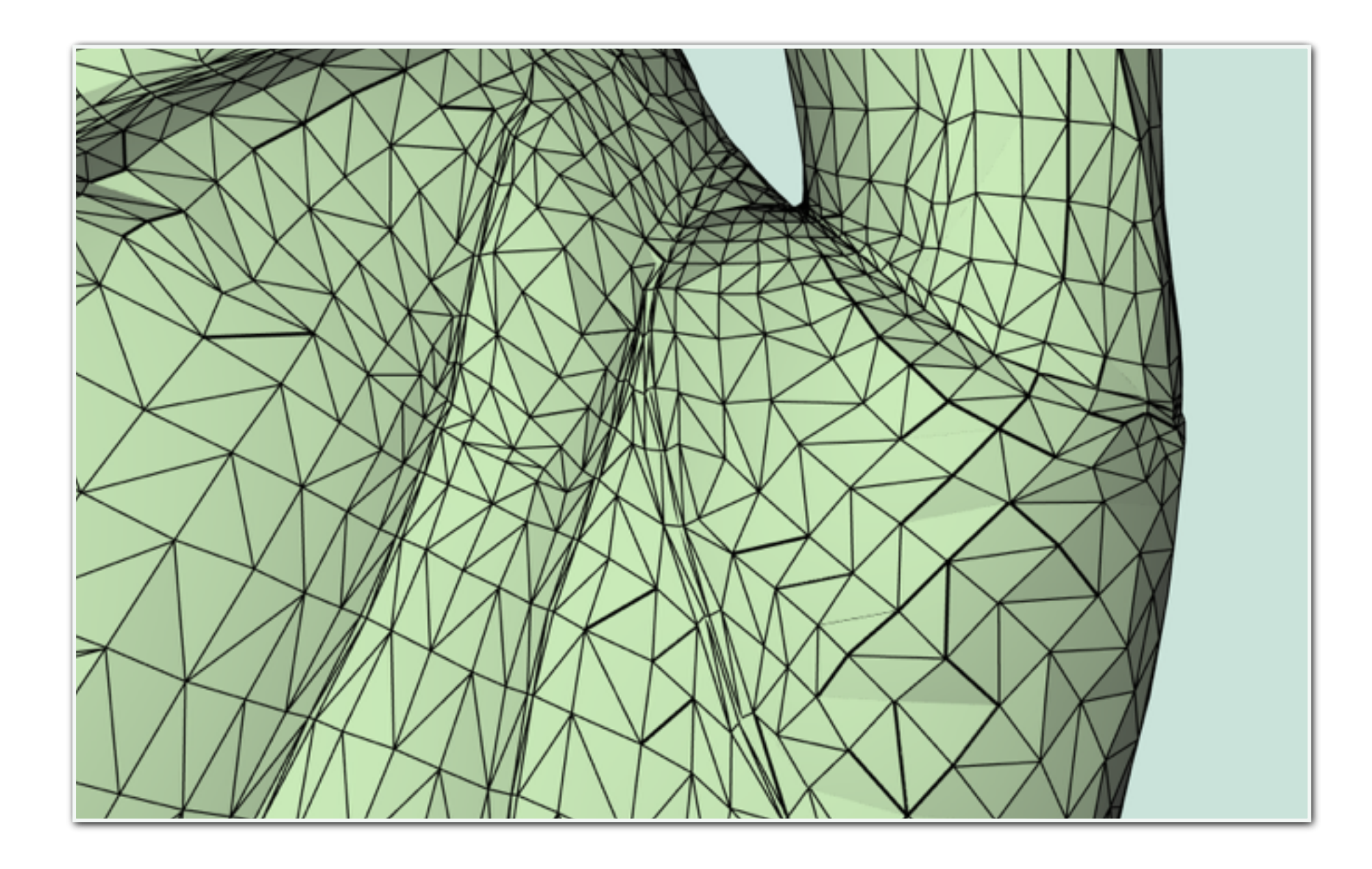

### Meshes

• How to access adjacency information quickly?

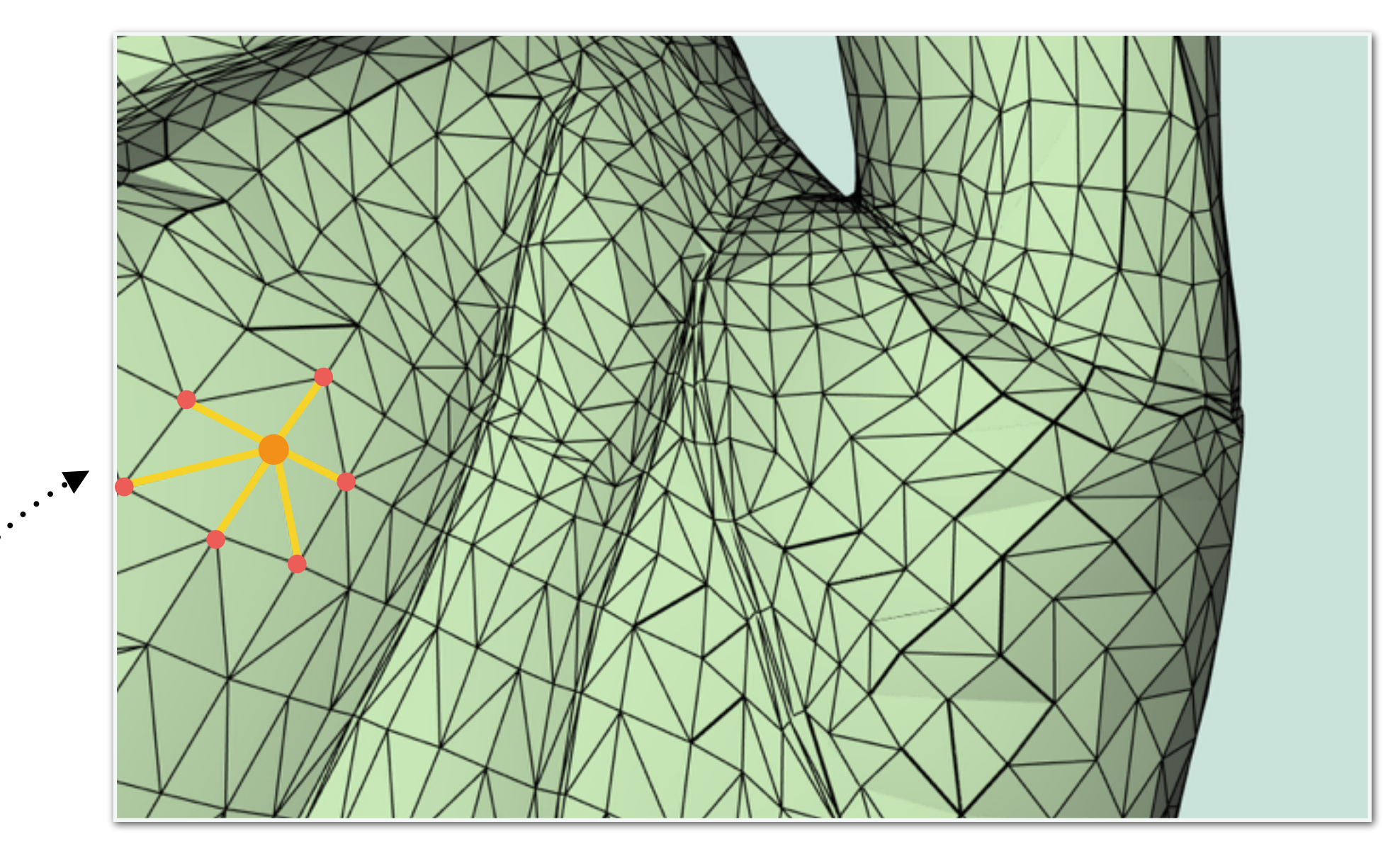

One - Ring Neighborhood

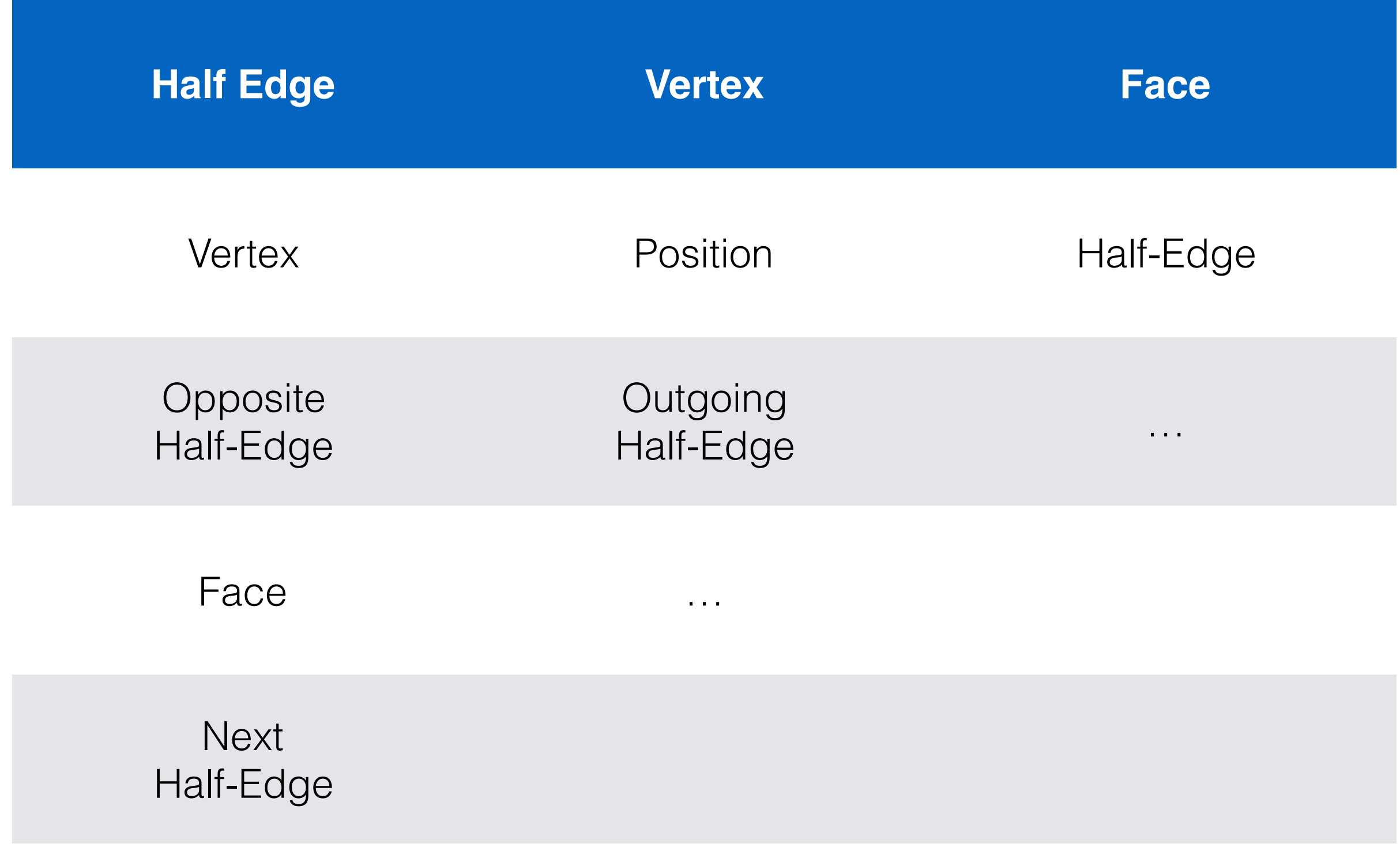

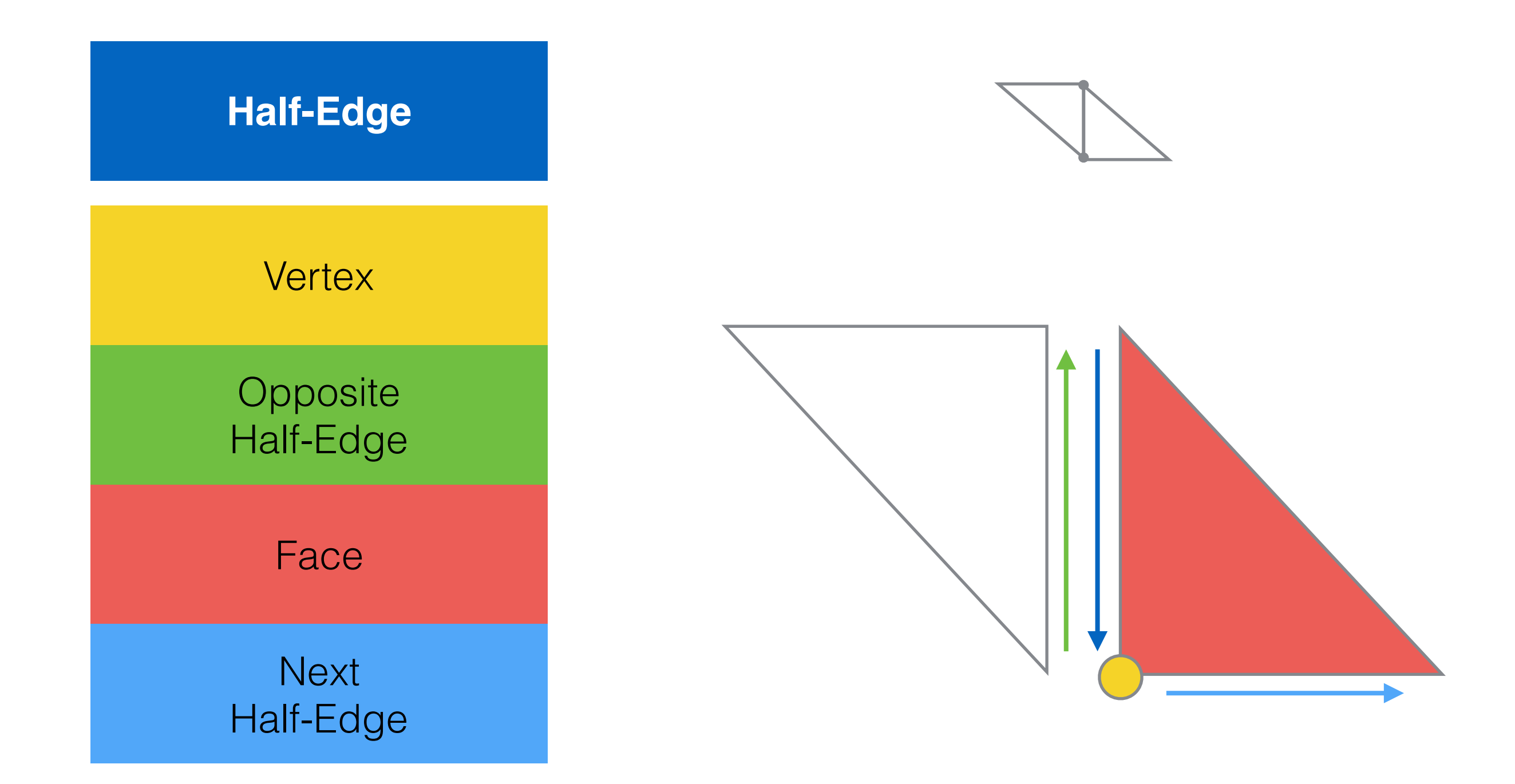

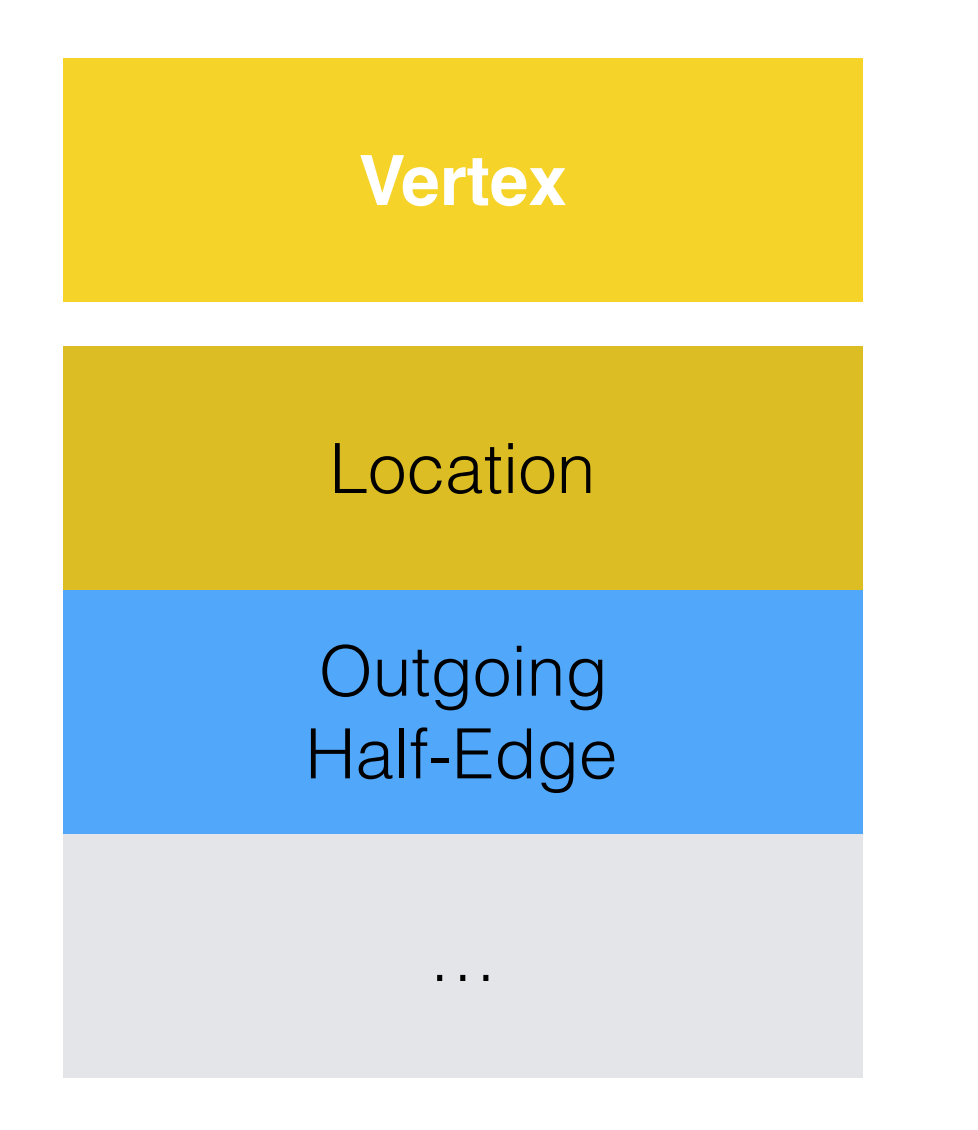

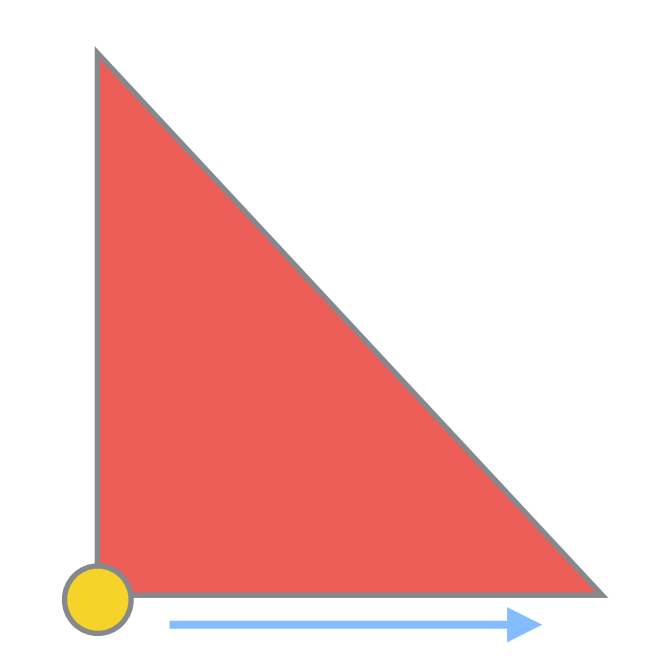

#### One of the two outgoing edges will be used

**Face**

Half-Edge

…

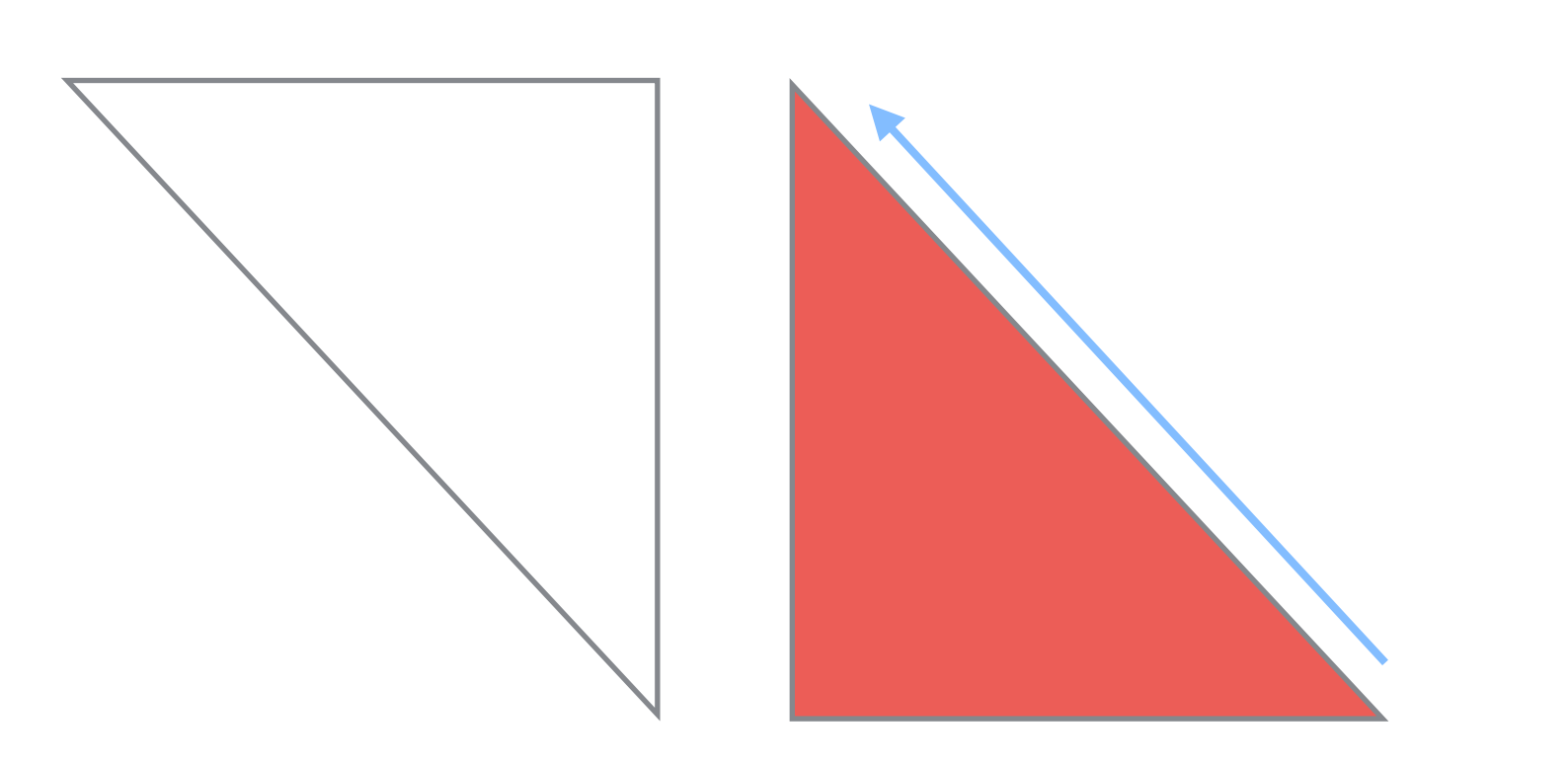

#### One of the three edges will be used

## Half-Edge Visualization

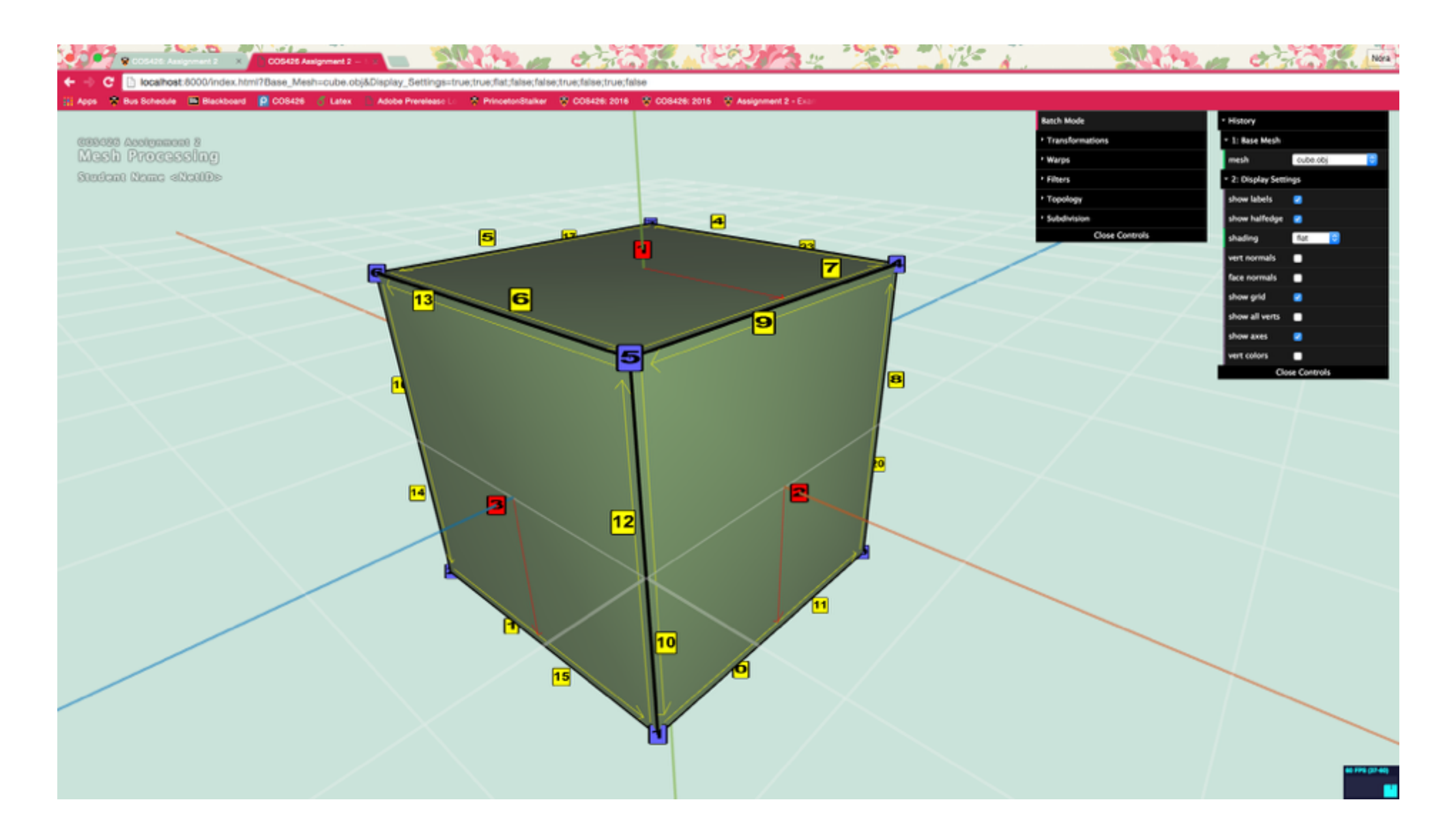

### Traversal

• How to get one-ring neighbors?

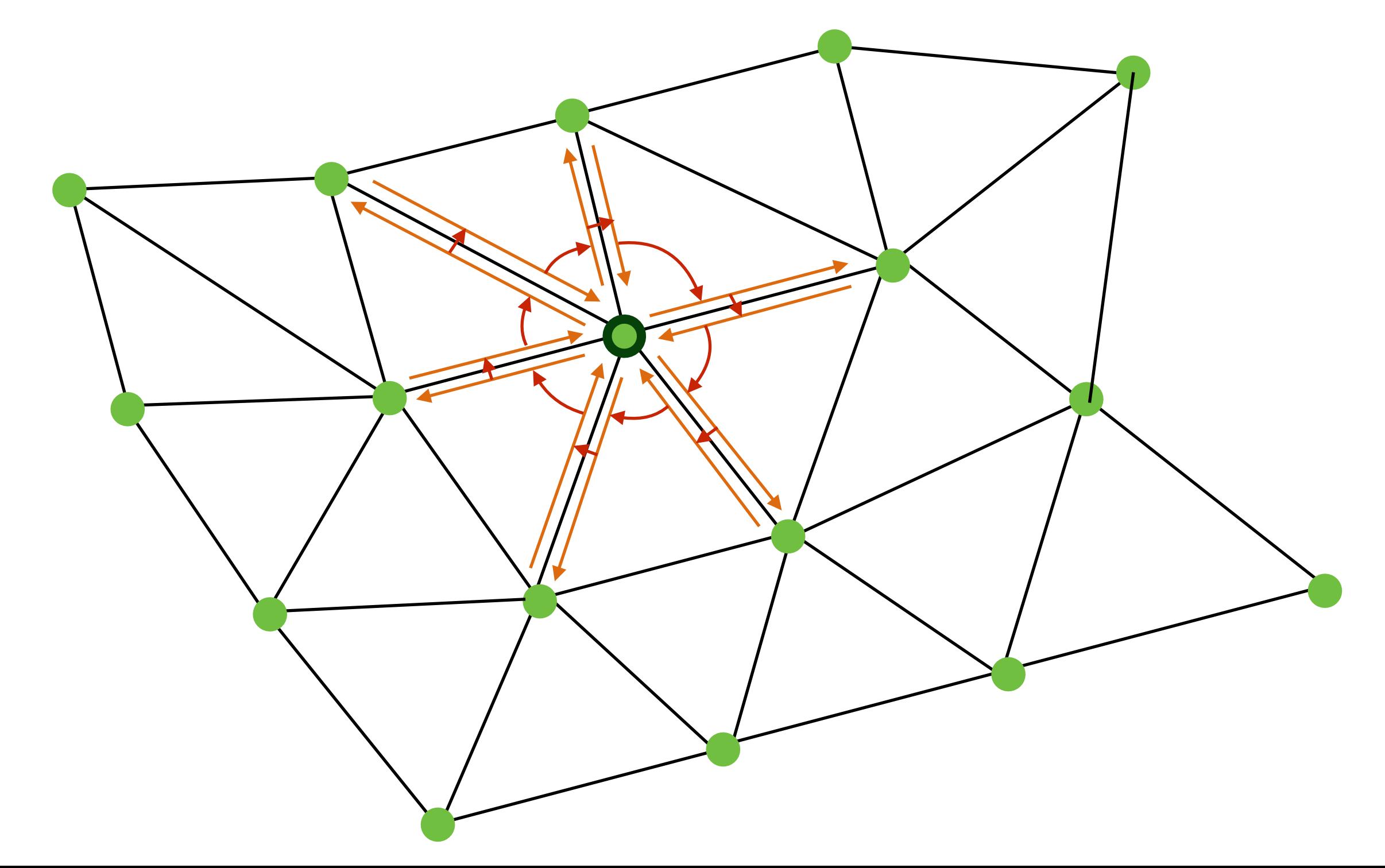

### Traversal

• How to get one-ring neighbors?

```
original_he = vertex.he; 
current = original_he; 
do { 
 // do something with data 
 current = he.opposite.next; 
} while ( he != original_he)
```
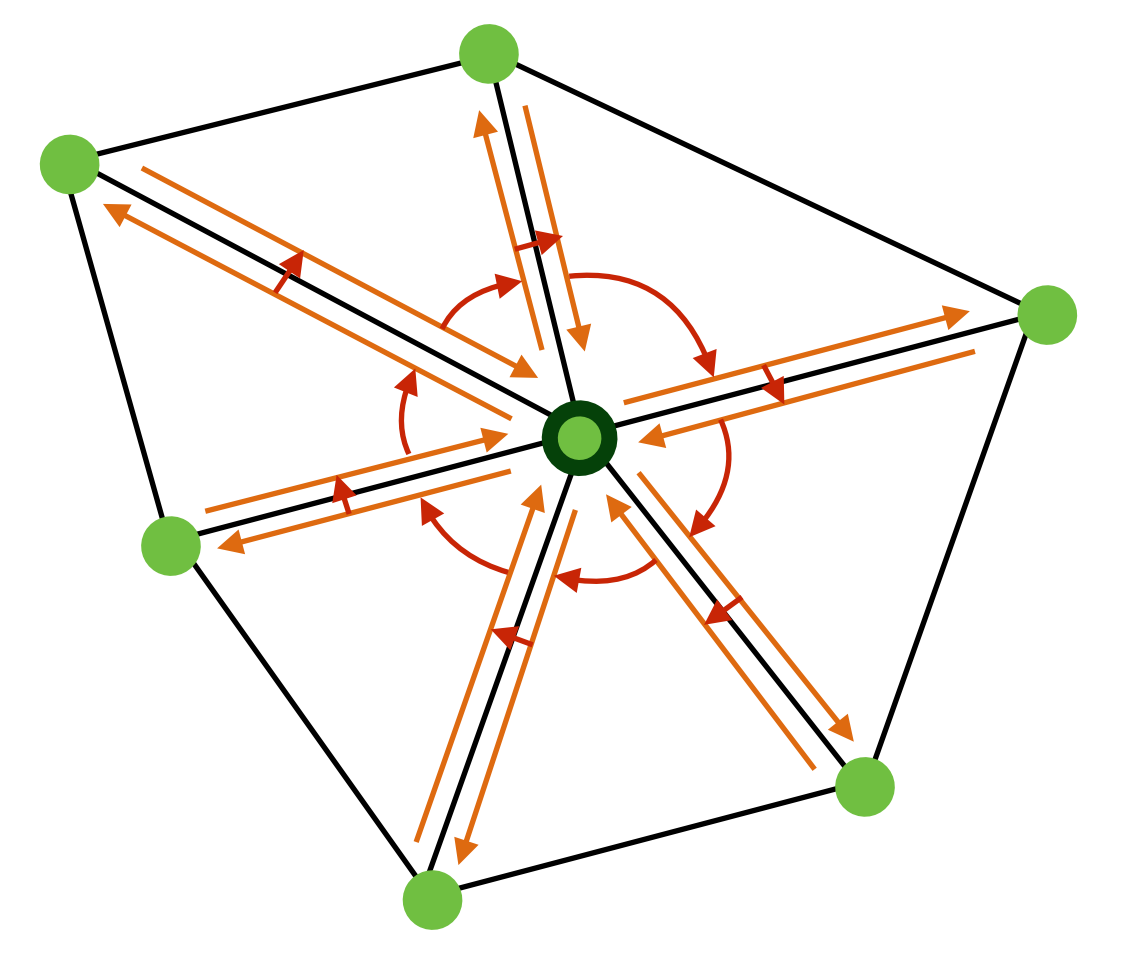

- Assignment will ask you for other kind of adjacency queries
	- Vertices around Face, Faces around Vertex etc.

### Traversal

- Vertex Normals are defined as weighted average of adjacent faces ( weighted by face area )
- How would you compute vertex normals given per face normal and area?

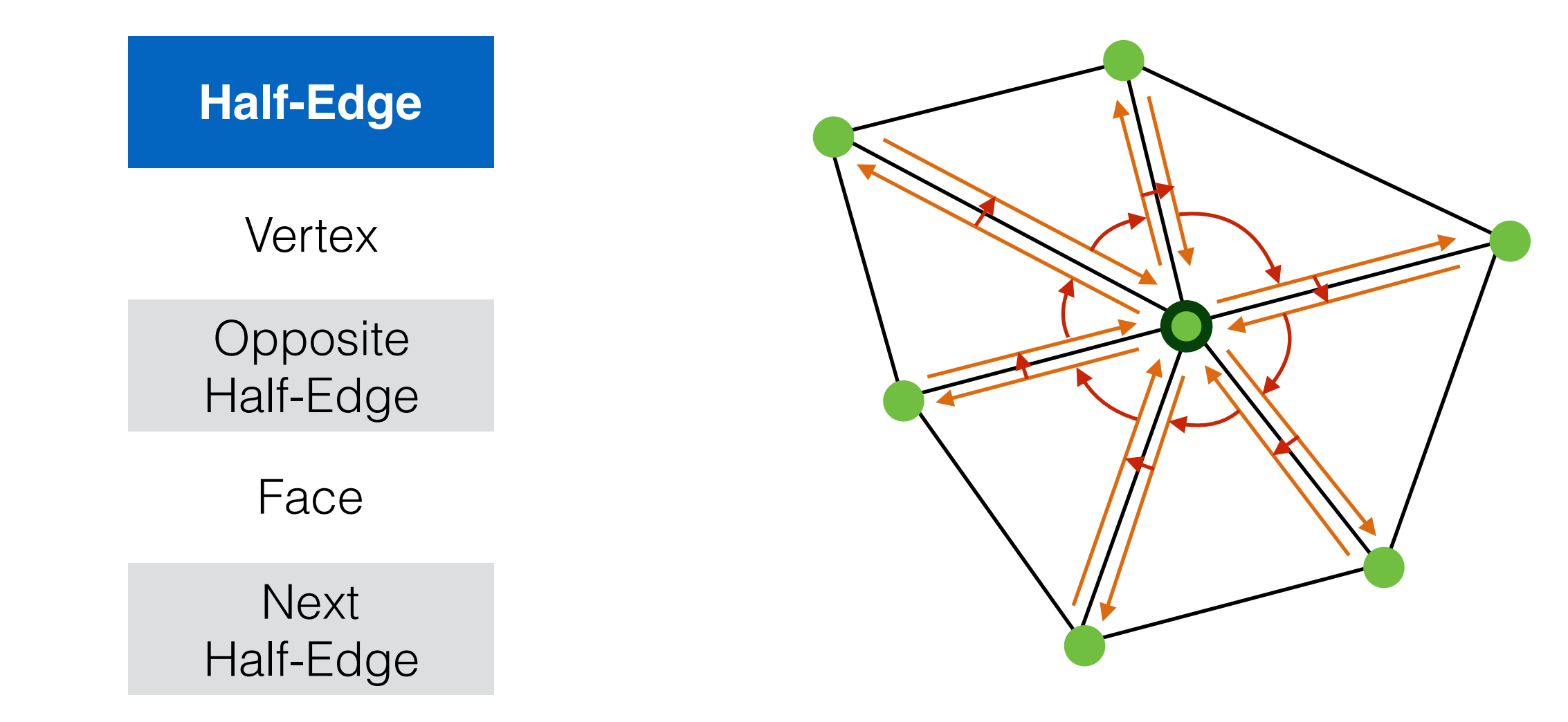

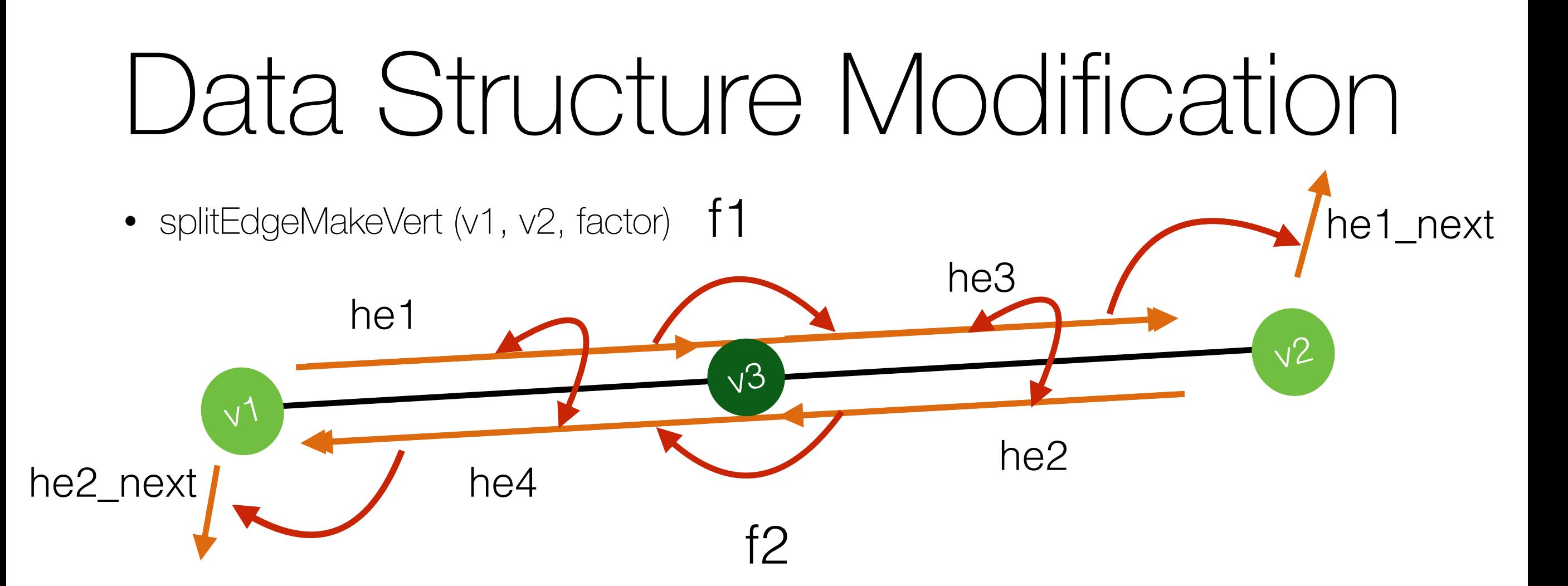

 $v3 = addVertex(weightedAvgPos(v1, v2, factor));$ 

 $he1.$ vertex = v3; he2.vertex =  $v3$ ; he3 = addHalfEdge( $v3$ ,  $v2$ , f1); he4 = addHalfEdge( $v3$ ,  $v1$ ,  $f2$ );  $he1.next = he3;$  $he2.next = he4;$  $he3.next = he1_new;$ he4.next =  $he2$  next;  $he1.$ opposite =  $he4$ ;  $he4.$ opposite =  $he1$ ;  $he2.$ opposite =  $he3$ ;  $he3.$ opposite =  $he2$ ;

## Data Structure Modification

• splitFaceMakeEdge ( f, v1, v2, vertOnF, switchFaces )

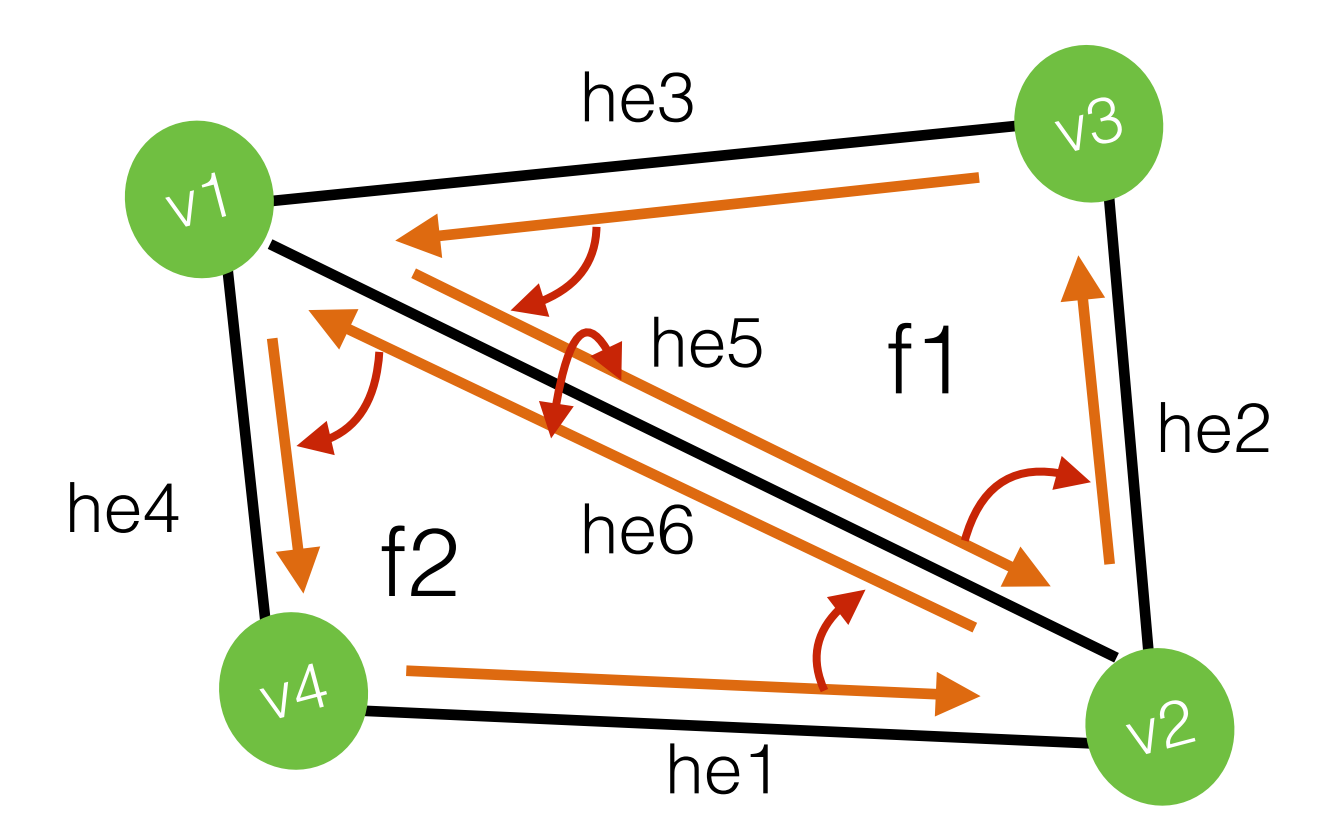

 $f2 = addFace$ ;

 $he5 = addHalfEdge(v1, v2, f1);$ he6 = addHalfEdge( $v2$ ,  $v1$ , f2); he 5.opposite = he 6; he6.opposite =  $he5$ ;

- $he5.next = he2;$  $he3.next = he5;$  $he1.next = he6;$ he6.next =  $he4$ ;
- f1.halfedge =  $he5$ ; f2.halfedge = he6;

Remember to re-link he4 and he1 to point to f2

## Data Structure Modification

- How would you go about subdividing a quad face?
	- You're given split edge and split face
	- Just use those guaranteed validity of dataset after use!
- Part of the assignment
	- Think about it during tomorrow's class!

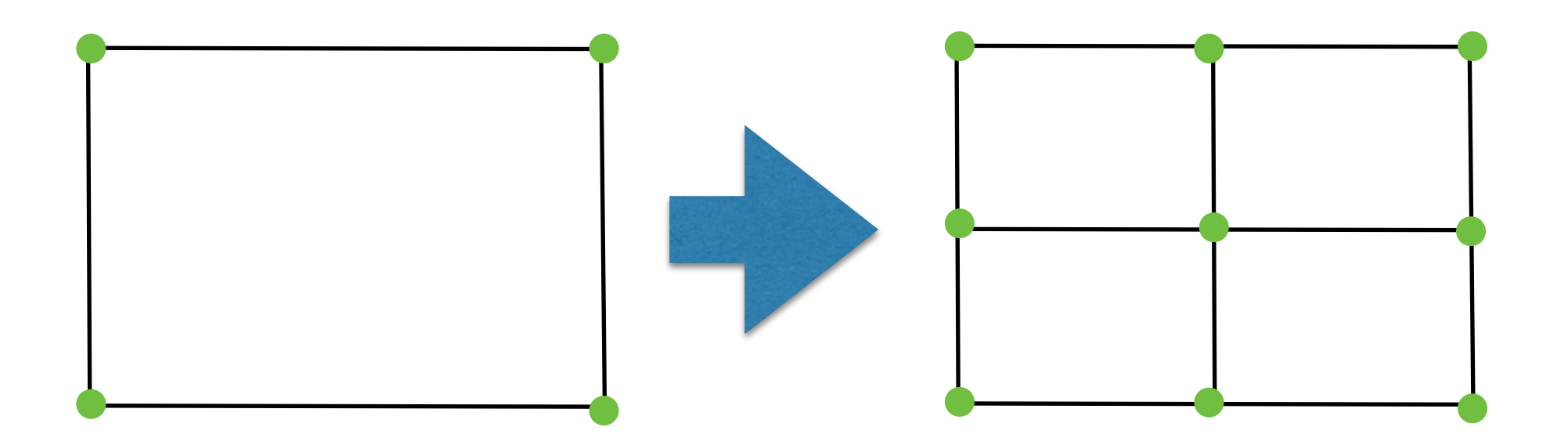